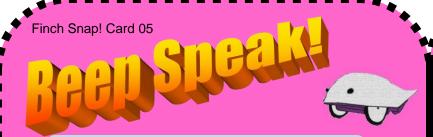

1. Go to the **Sound** area of your Snap Controls Panel.

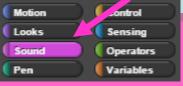

2. Select the Finch Buzzer operations brick below.

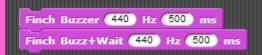

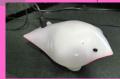

## Finch Buzzer Hz ms:

Buzzer with a sound of the frequency specified for the time specified (milliseconds). Range is 20 to 20,000 for frequency.

## Finch Buzz+Wait Hz ms:

Same as Finch Buzzer, but also causes a halt for the amount of time specified.

http://www.finchrobot.com/software/snap

3. Experiment with the different Hertz and ms controls!

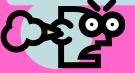

Note: The higher ranges of Hz can cause discomfort.

4. Extension Task: Can

beginning of the song

played from the code

complete the song using

segment below and

the Note chart to the

left?

you identify the

| Note | Hz  |
|------|-----|
| Α    | 440 |
| В    | 494 |
| С    | 262 |
| D    | 294 |
| Е    | 330 |
| F    | 349 |
| G    | 392 |

when space key pressed

Finch Buzzer 330 Hz 500 ms

wait 1 secs

Finch Buzzer 294 Hz 500 ms

wait 1 secs

Finch Buzzer 292 Hz 500 ms

wait 1 secs

Finch Buzzer 330 Hz 500 ms

wait 1 secs

Finch Buzzer 330 Hz 500 ms

wait 1 secs

Finch Buzzer 330 Hz 500 ms

wait 1 secs

Finch Buzzer 330 Hz 500 ms

Why use **Hz** values to generate sounds?

The human ear has an eardrum which vibrates at a frequency between 20 and 20,000 Hz

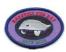

Make A Card

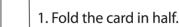

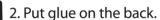

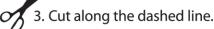

wait 🚺 secs